令和6年3月4日 日本下水道事業団

## 電子契約サービス導入について

日本下水道事業団(以下「JS」)では、下水道事業を推進するため、下水道事業を支 える JS の重要なパートナーである民間事業者と連携し、「働き方改革の推進」、「生産性 の向上の推進」、「担い手の育成・確保」及び「JS 工事の魅力向上」の 4 つの課題に対 し、様々な取組みを進めているところです。この度、契約締結に要する時間の短縮及び 契約手続の負担軽減による利便性の向上並びに業務の効率化を目的として工事請負契 約の締結における電子契約サービスを導入することとしました。

- 1.対象案件
	- ・ 工事請負契約(令和6年4月1日以降に公告又は見積依頼が行われるもの)
	- ・ 工事請負変更契約(契約締結日が令和6年4月1日以降となるもの)
- 2. 利用雷子契約サービス
	- ・ 提供事業者:GMOグローバルサイン・ホールディングス株式会社
	- ・ サービス名:GMOサイン
	- ・ 署名方法:立会人型(契約印タイプ)、印影のない署名(不可視署名)
- 3. 利用方法について
	- ・ インターネット環境と電子メールアドレスがあれば利用可能です。ユーザー登録 の必要はなく、利用にあたっての費用は無償となります。
	- ・ 予め登録いただいたメールアドレスにJSから署名依頼メールを送信いたします。 メールが届きましたら、契約書の内容を確認し署名手続きを行っていただき完了 となります。

(署名対応手順などについては、「別紙」をご参照ください。)

- 4.電子契約利用にあたっての事前登録
- (1)工事請負契約の締結
	- ・ 電子契約システムの利用にあたり、署名依頼メールの送付先となる方の電子メー ルアドレスの登録をお願いします。落札決定後、Microsoft Forms による記入画 面をお知らせしますので、必要事項をご回答ください。
	- ・ 建設業法の規定により、契約当事者双方の承諾のうえ、電子契約システムによる 工事請負契約を締結できることとなっているため、Microsoft Forms での記入画 面において電子契約利用の同意をいただいております。
- (2)工事請負変更契約の締結
	- ・ 電子契約システムの利用にあたり、署名依頼メールの送付先となる方の電子メー ルアドレスの登録をお願いします。以下のアドレスから Microsoft Forms により 必要事項をご回答ください。
	- ・ 前記(1)と同様に、Microsoft Forms での記入画面において、まず電子契約利 用への同意をいただいております。

【東日本本部の工事の受注者の方】

URL: https://forms.office.com/r/S0uM9tDVc1

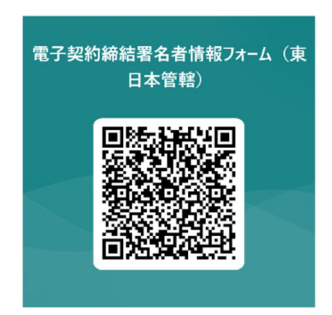

【西日本本部の工事の受注者の方】

URL: https://forms.office.com/r/RXARimL8Am

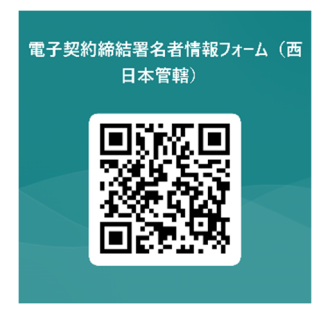

5.電子契約の利用が難しい場合

諸事情により電子契約システムの利用が難しい場合は、従来どおり、紙での契約書 による手続が可能です。

なお、ご不明な点がございましたら、下記担当までお問い合わせください。

○東日本本部が発注する工事 関東・北陸総合事務所 契約課 03-3818-1212 ○西日本本部が発注する工事 近畿総合事務所 契約課 06-4977-2501

別 紙

「電子印鑑 GMO サイン」での署名対応手順などについては、以下の資料・説明動画をご 確認ください。

▶署名依頼メールを受け取った後の対応はこちら https://helpcenter.gmosign.com/hc/ja/articles/900003197503

▶契約締結の流れ・署名操作手順の説明動画はこちら https://youtu.be/pUvDCtX-iVE